#### **[Parents](#page-1-0)**

I am [unable](#page-1-1) to login to Parent Portal.

### **Parent Portal login [instructions](#page-1-0)**

**I am unable to login to [Skyward.](#page-1-2)** 

My child is unable to login to [itslearning.](#page-1-3)

## **SBISD Student Login [Instructions](#page-1-0)**

I cannot find the [itslearning](#page-1-4) app on the ipad.

#### **[itslearning](#page-1-0) is accessed via Clever on district issued ipads[.](#page-1-0)**

My child is unable to login to [Clever.](#page-1-5)

My child cannot see their courses in [itslearning.](#page-1-6)

My child cannot see their campus dashboard in [itslearning.](#page-1-7)

**[Students](#page-2-0)** 

I am unable to login to [itslearning.](#page-2-1)

## **SBISD Student Login [Instructions](#page-2-2)**

I am unable to login to [Google.](#page-2-3)

# **SBISD Student Login [Instructions](#page-2-4)**

I am unable to see my campus [dashboard.](#page-2-5)

I am unable to see my [courses.](#page-2-6)

I am receiving an IDP Error message when I try to login to [itslearning.](#page-2-7)

I am receiving an access denied message when trying to login to [itslearning.](#page-2-8)

I am receiving a locked account message when trying to login to [itslearning.](#page-2-9)

The user has entered the incorrect user name and [password](#page-2-0) too many times. The system resets after 20 minutes. If after 20 minutes the user is still unable to login, they should call the Help Desk at [713-251-8324](#page-2-0) and request a [password](#page-2-0) reset.

Please remind parents and students that the **SBISD Distance Learning Toolkit** has additional help guides and resources: <https://www.springbranchisd.com/studentsfamilies/distancelearningtoolkit>

Direct link to the Tools page: <https://www.springbranchisd.com/studentsfamilies/distancelearningtoolkit/tools>

<span id="page-1-7"></span><span id="page-1-6"></span><span id="page-1-5"></span><span id="page-1-4"></span><span id="page-1-3"></span><span id="page-1-2"></span><span id="page-1-1"></span><span id="page-1-0"></span>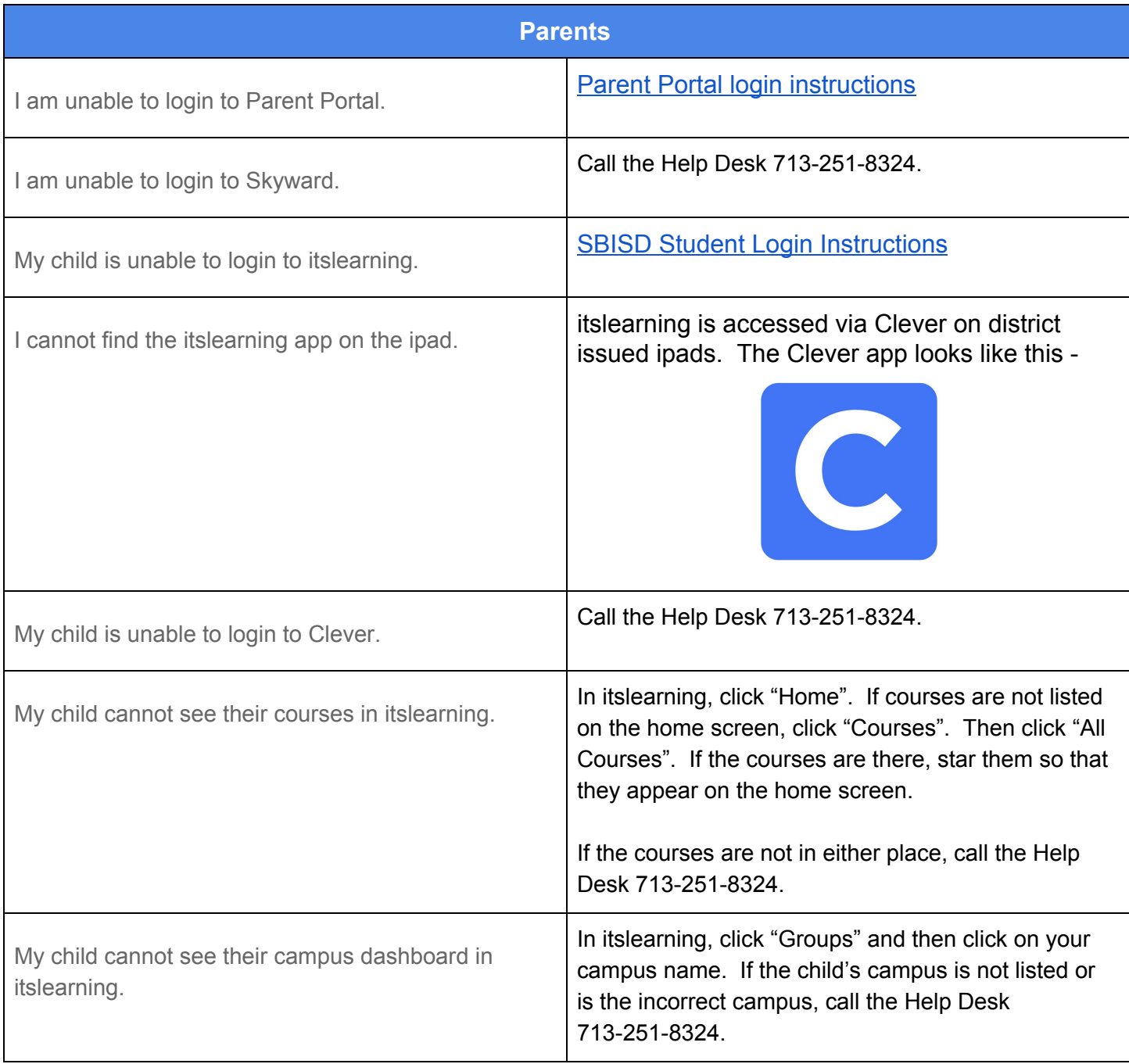

<span id="page-2-9"></span><span id="page-2-8"></span><span id="page-2-7"></span><span id="page-2-6"></span><span id="page-2-5"></span><span id="page-2-4"></span><span id="page-2-3"></span><span id="page-2-2"></span><span id="page-2-1"></span><span id="page-2-0"></span>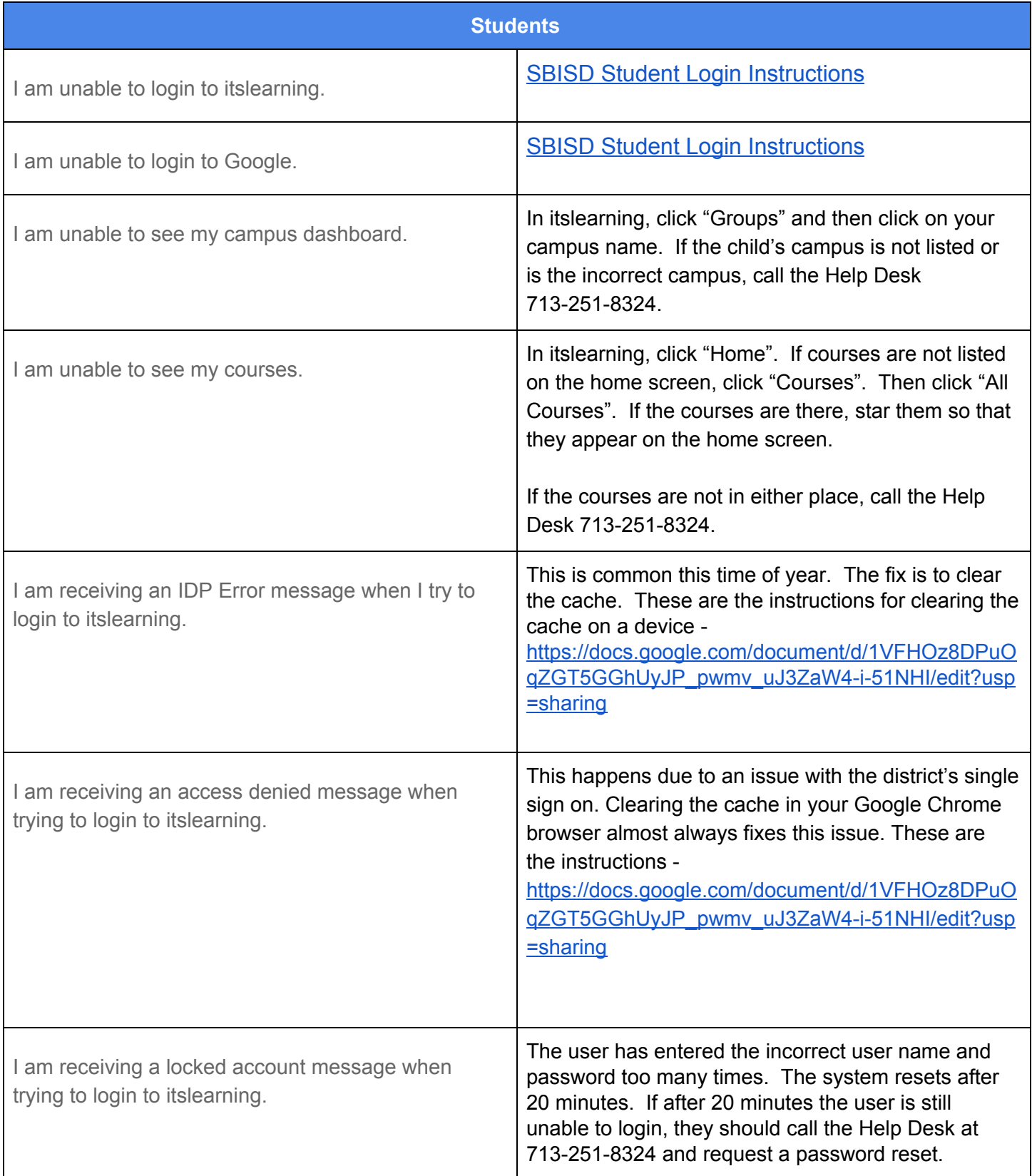